Word を開いて新しい文書を表示させてください。

操作方法がわからない場合はインストラクターにお尋ね ください。

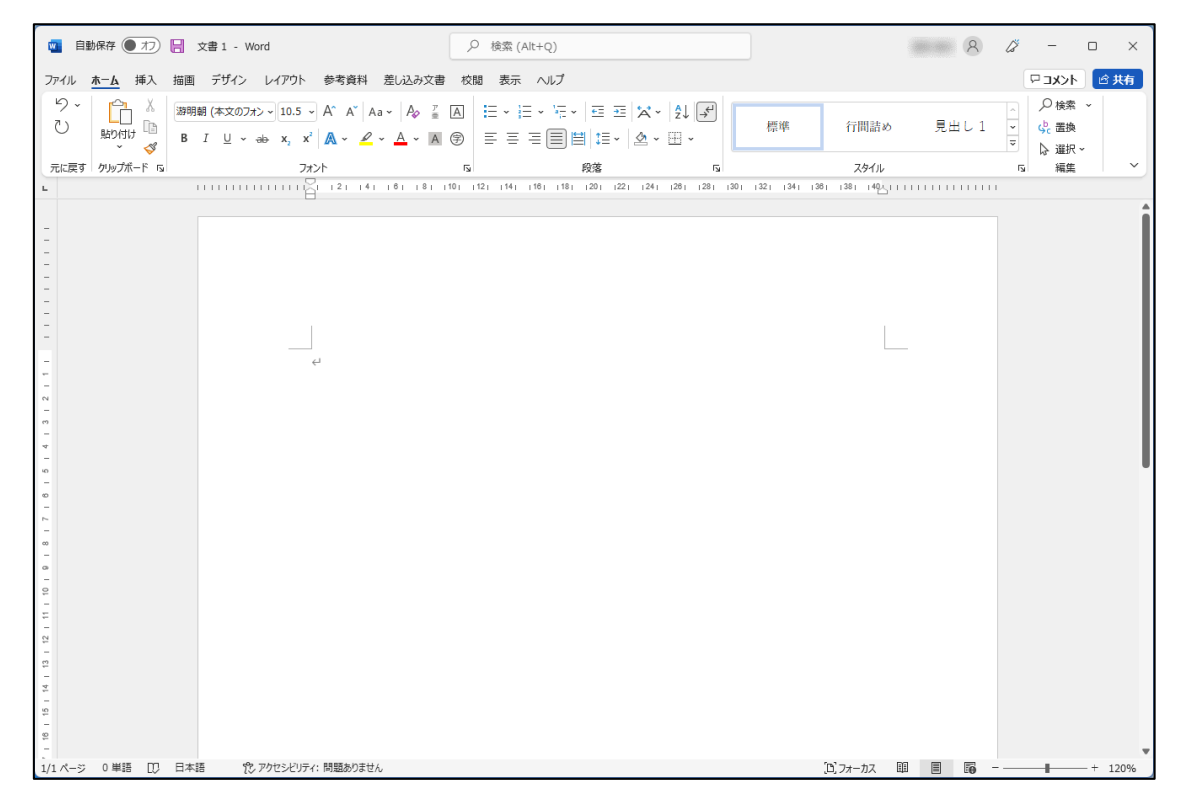

## これから、このような文書を作成します。

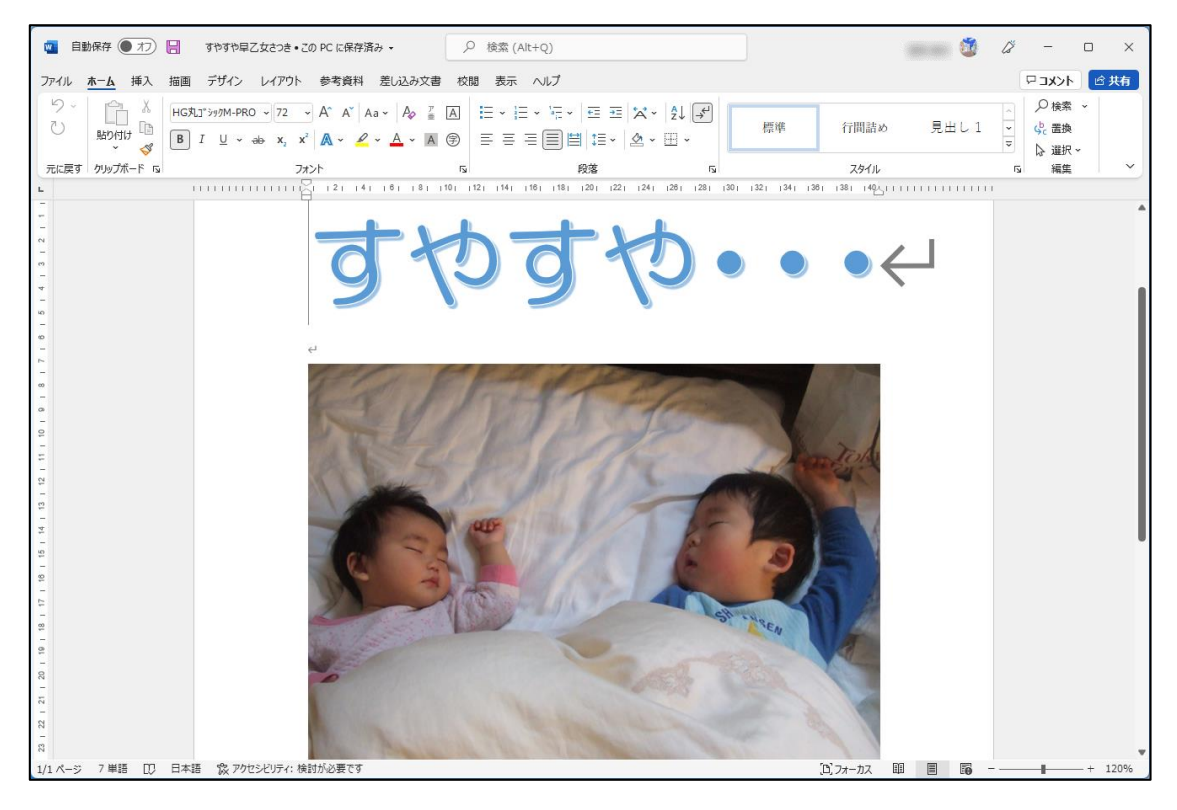

### 問題6 写真を挿入する

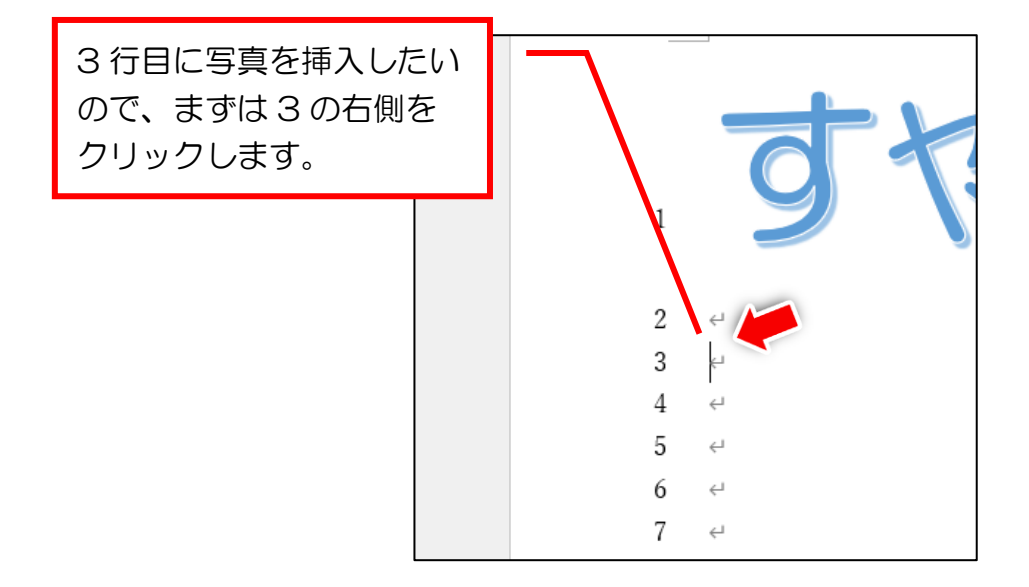

これで写真を挿入する場所の指定ができました。次に写真 を挿入したいのですが、はじめに①と②のうち、どちらをク リックすればよいでしょうか? 正解は次ページです。

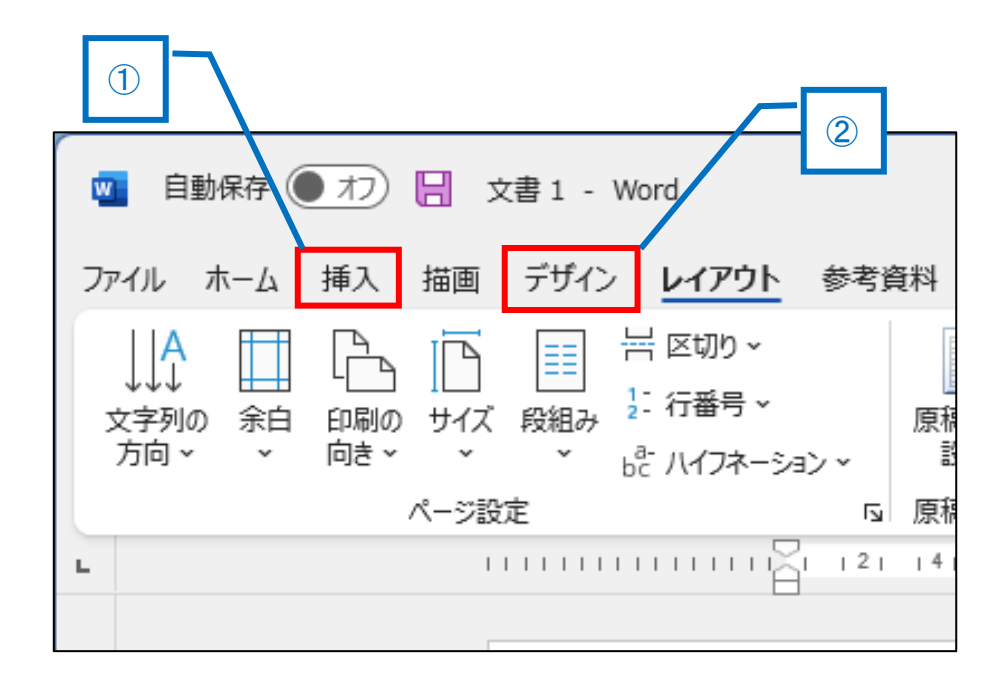

#### 正解は①

### 下図の画面の「画像」ボタンを使用します。

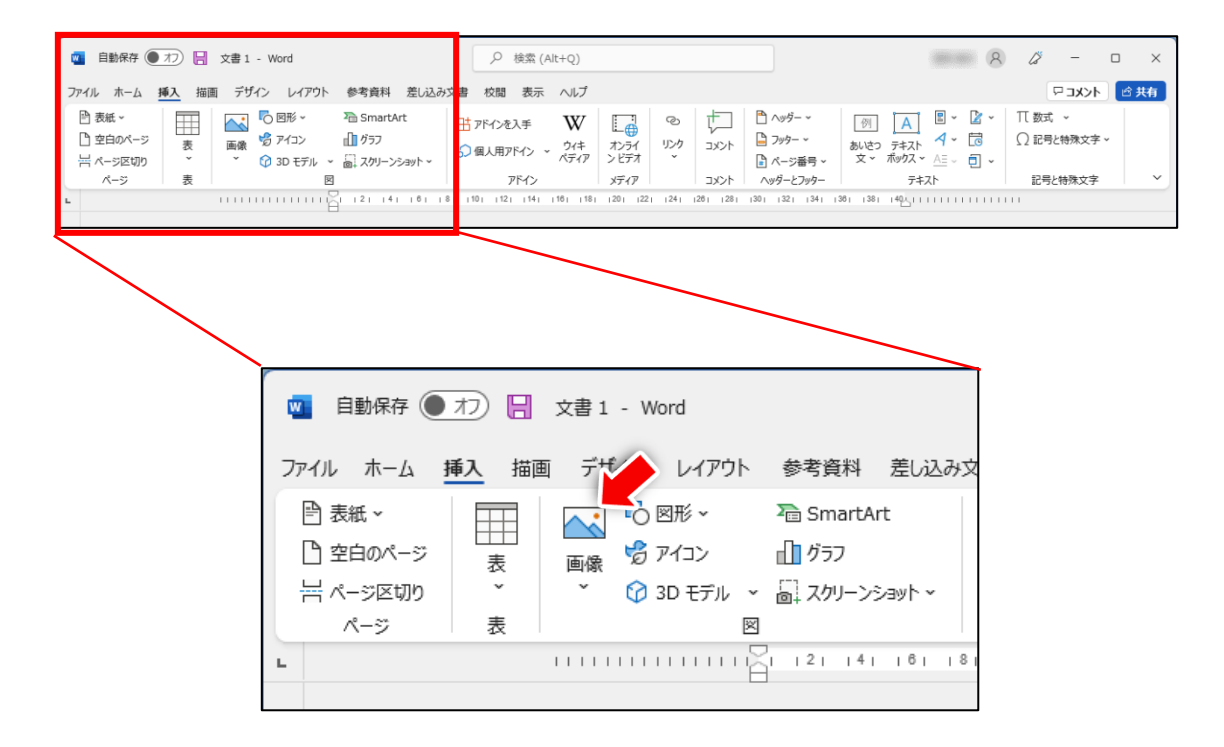

# ②の「デザイン」からは画像の挿入はできません。

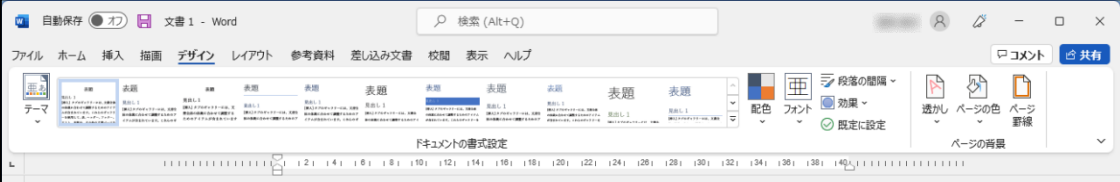

## では、次ページから続きの操作をおこなっていきます。

# ●写真を挿入する

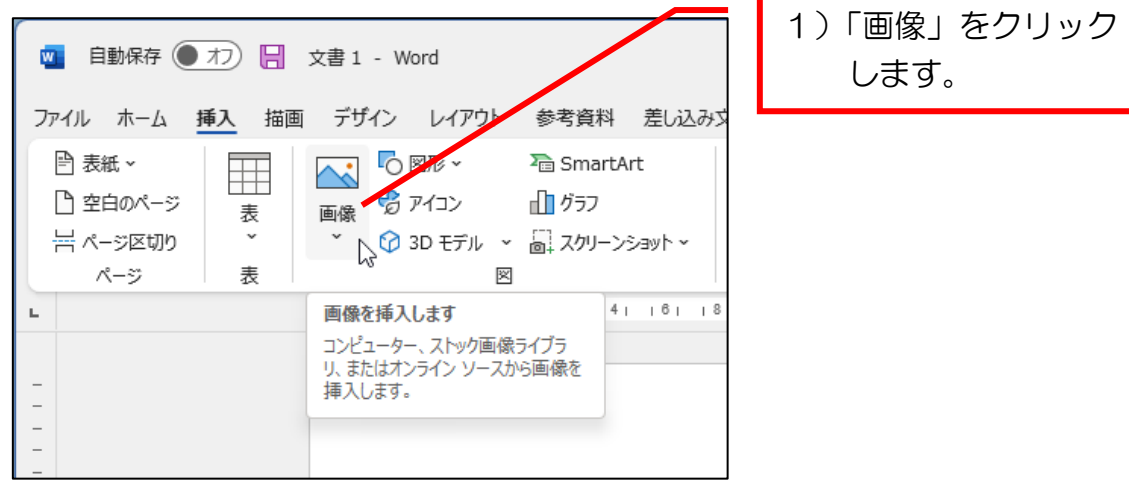

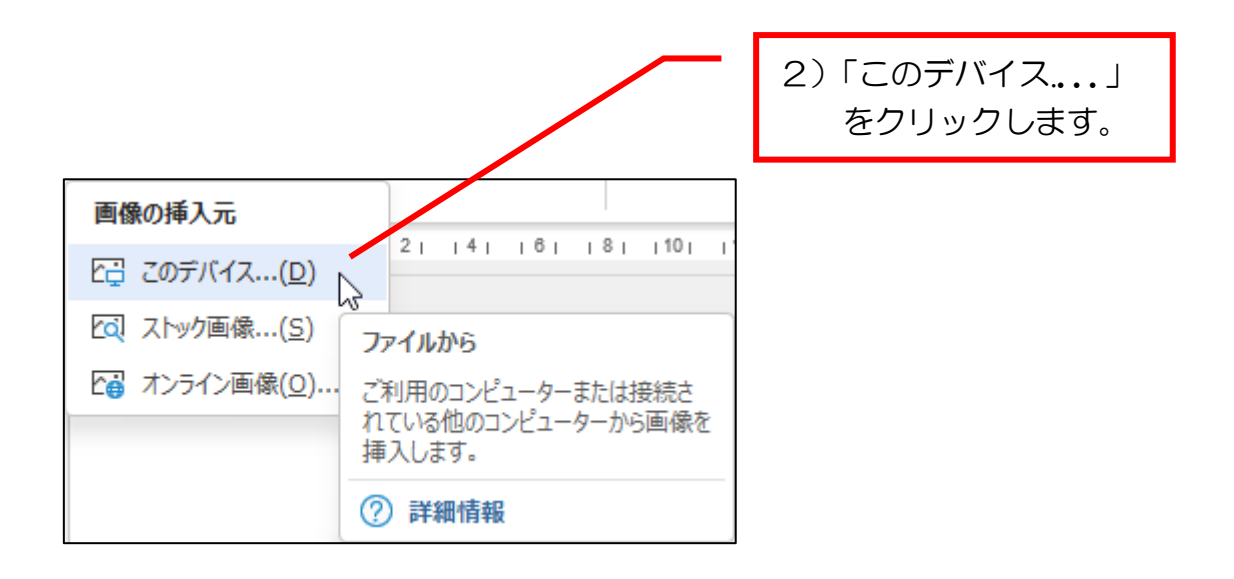

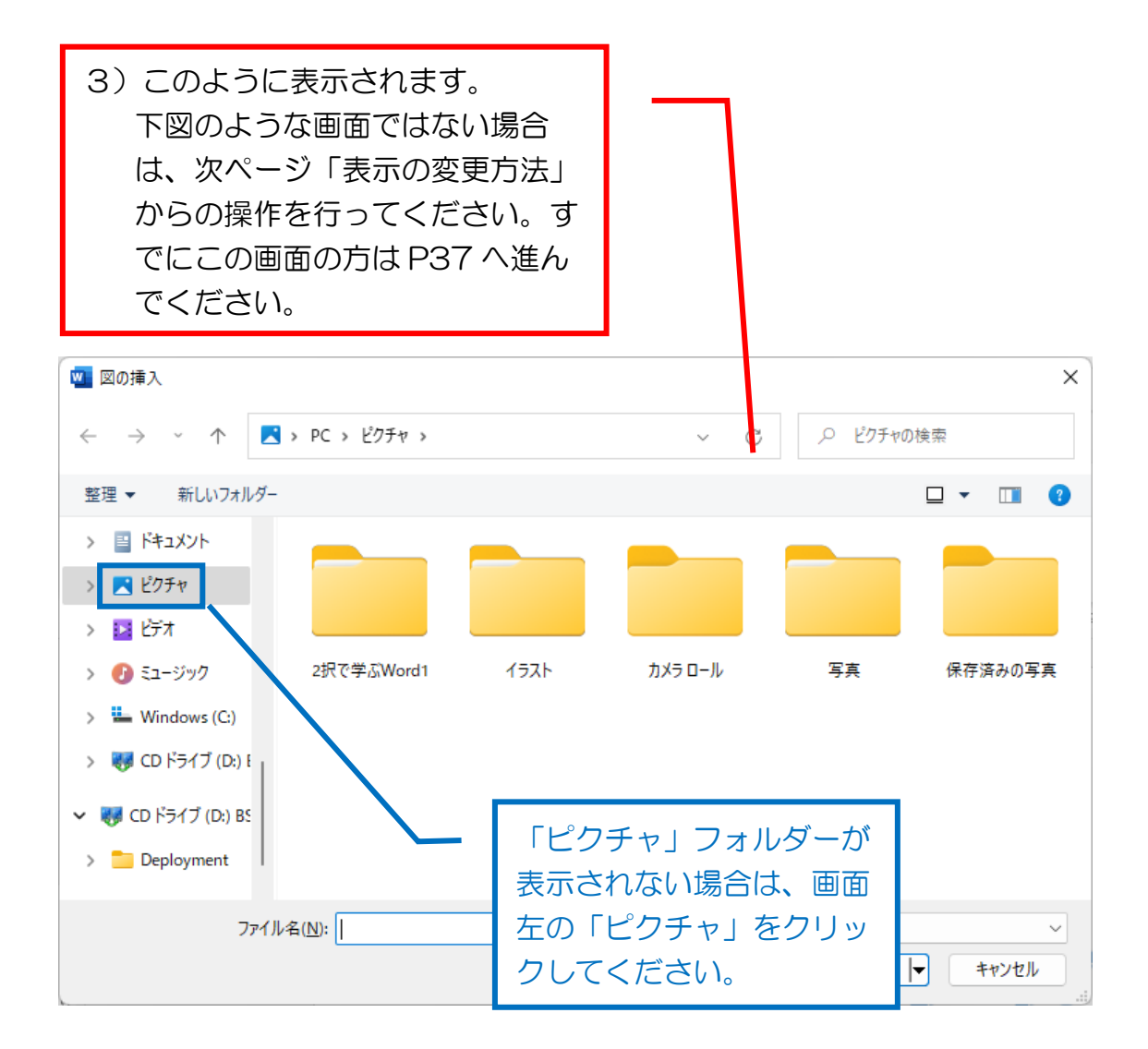

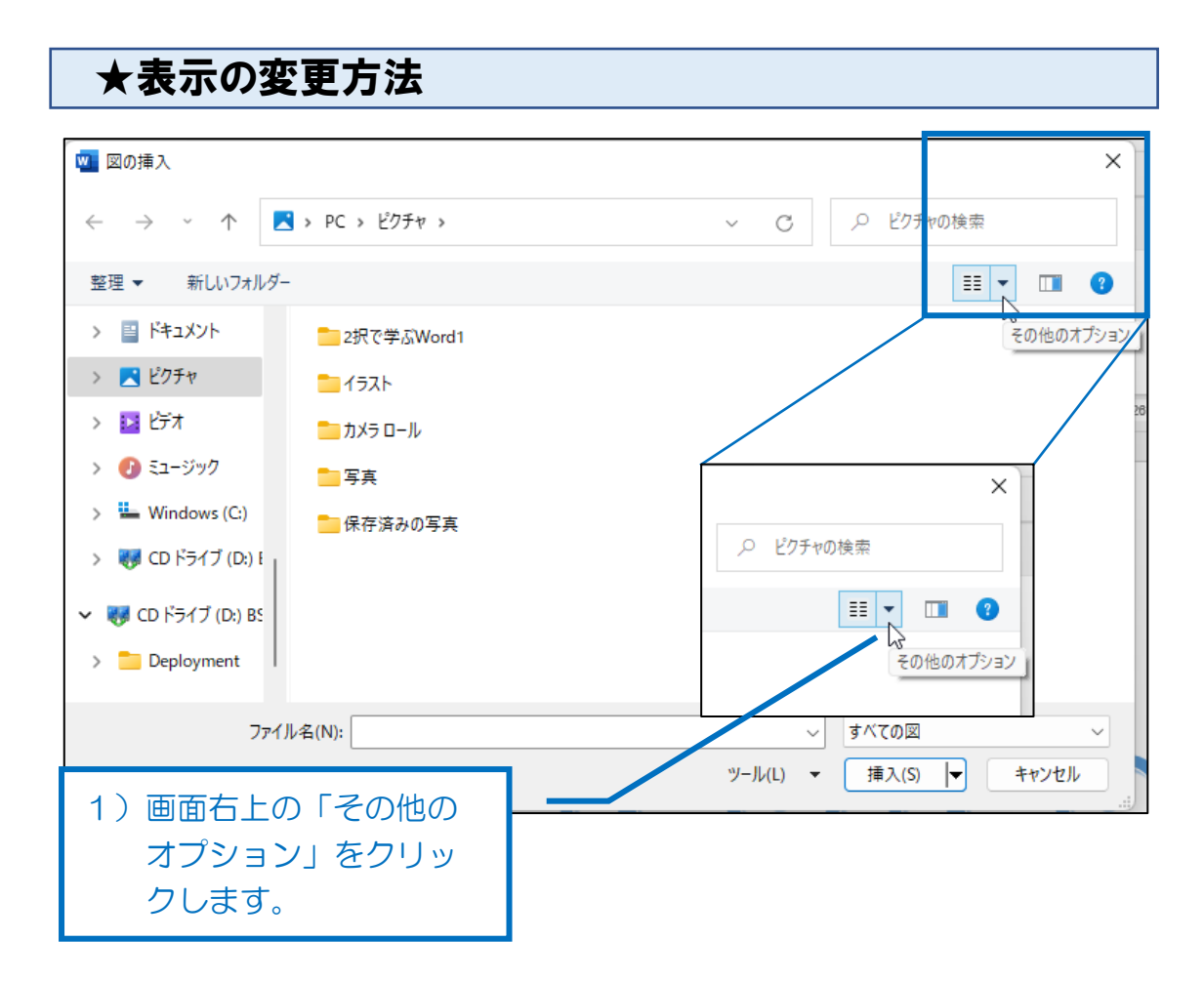

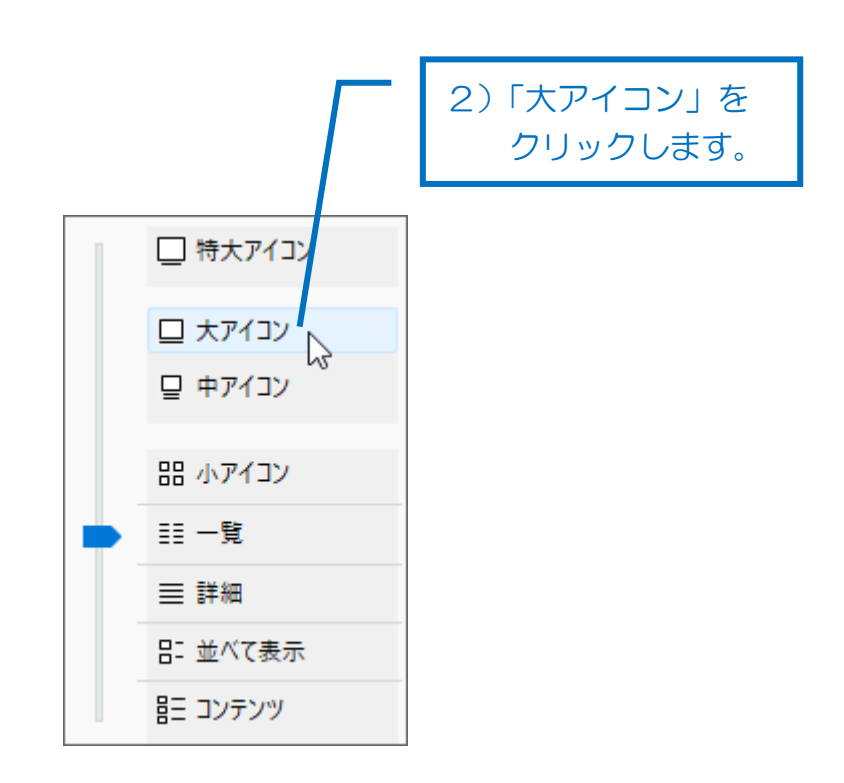

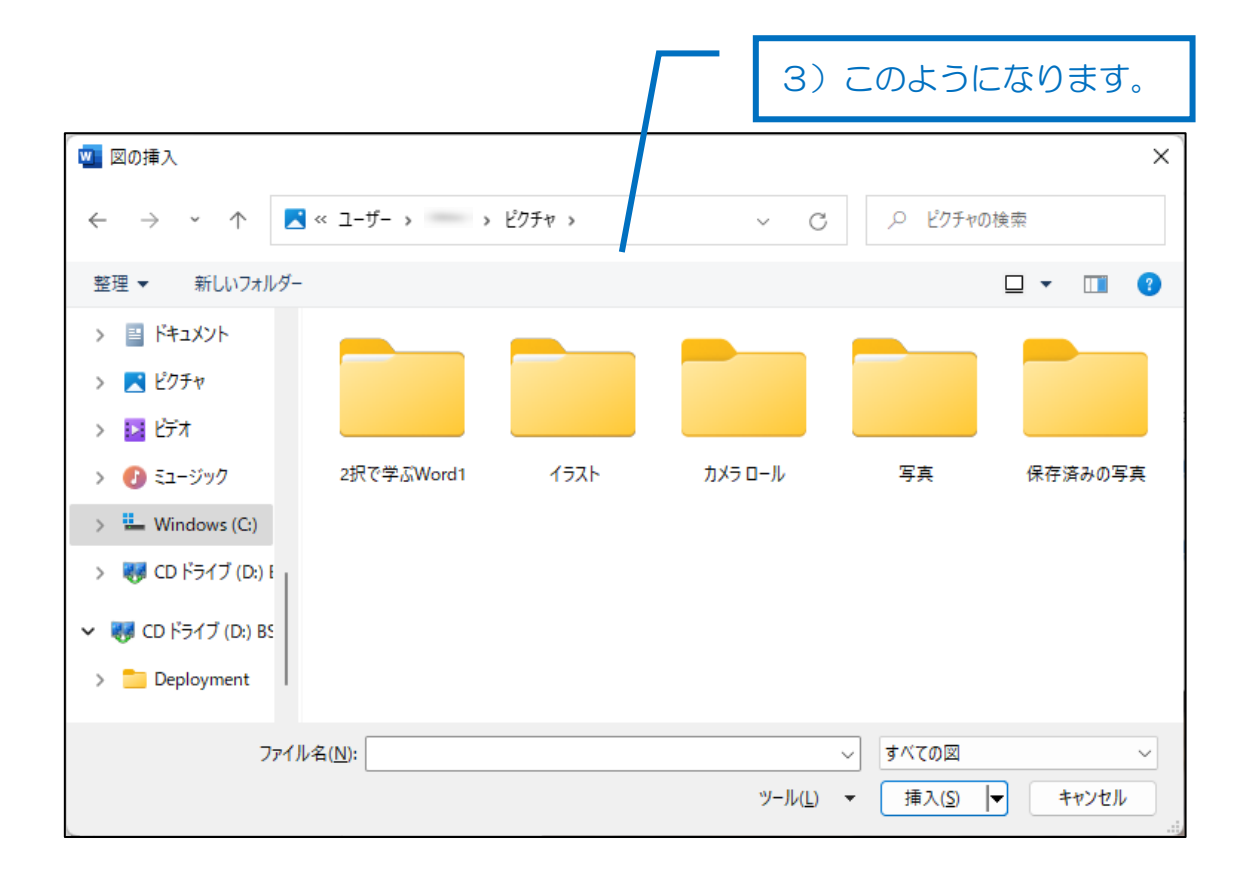

では次ページから先ほどの操作の続きです。

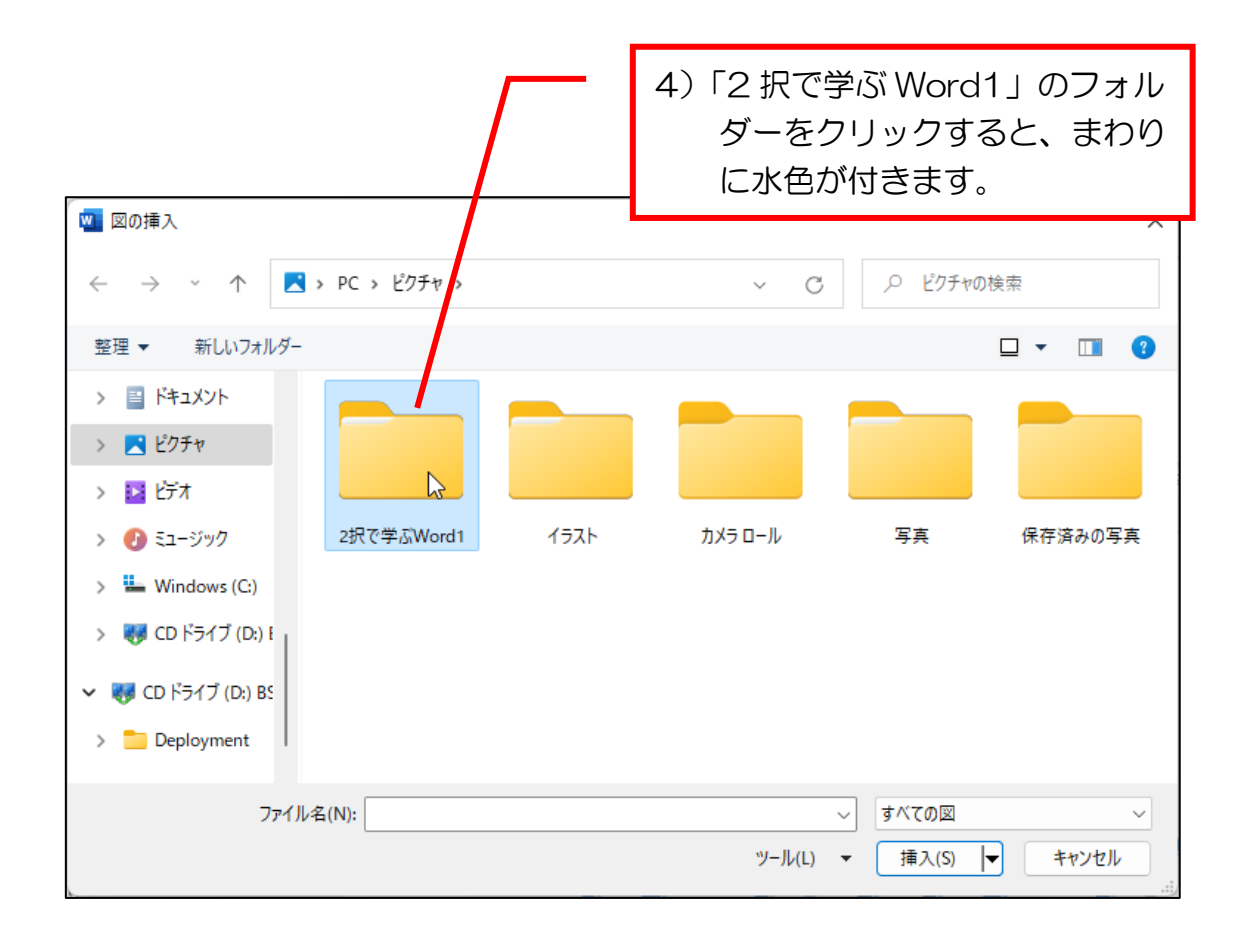

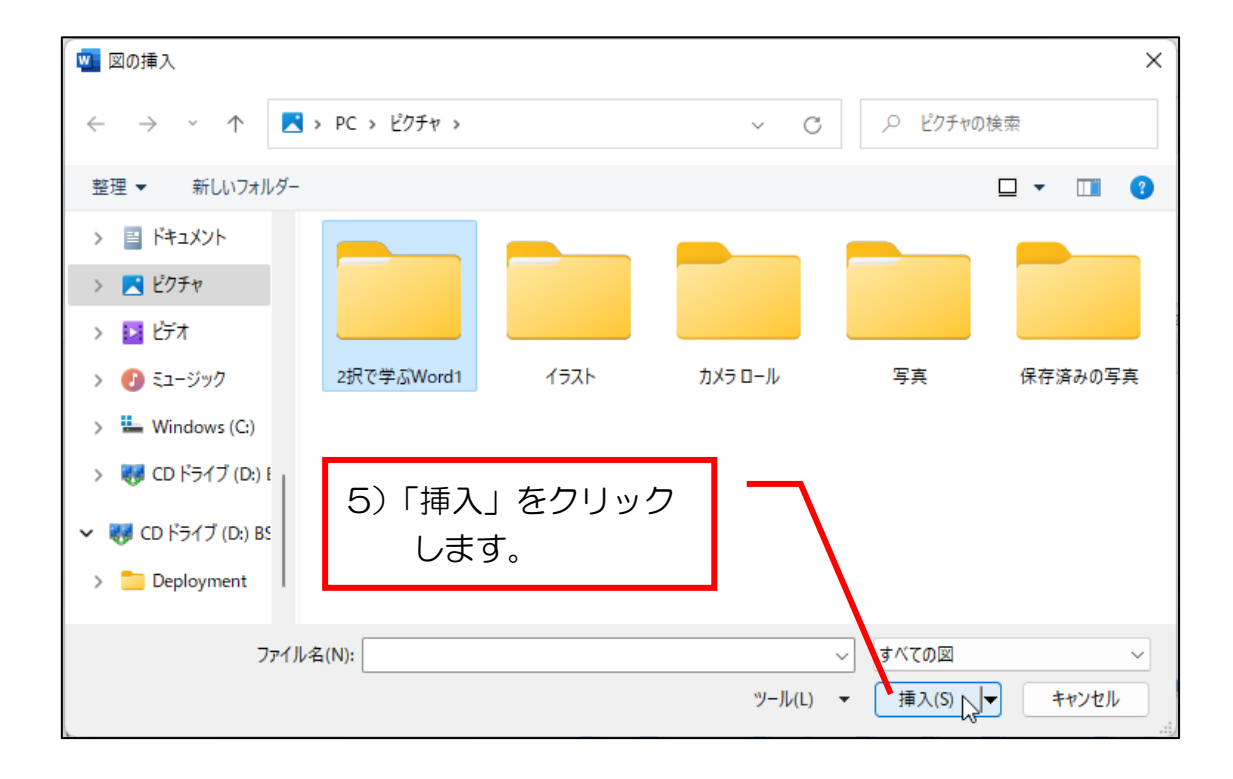

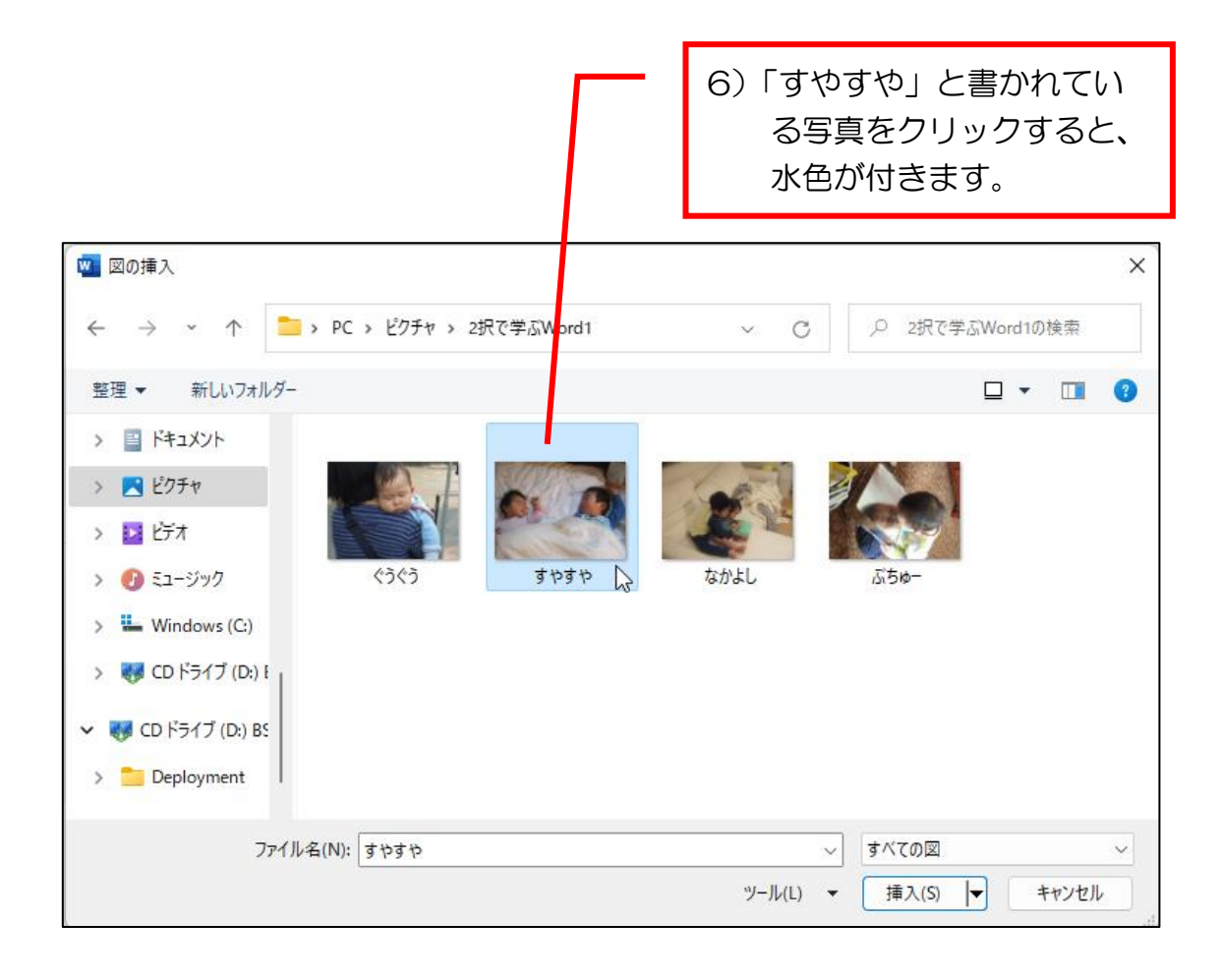

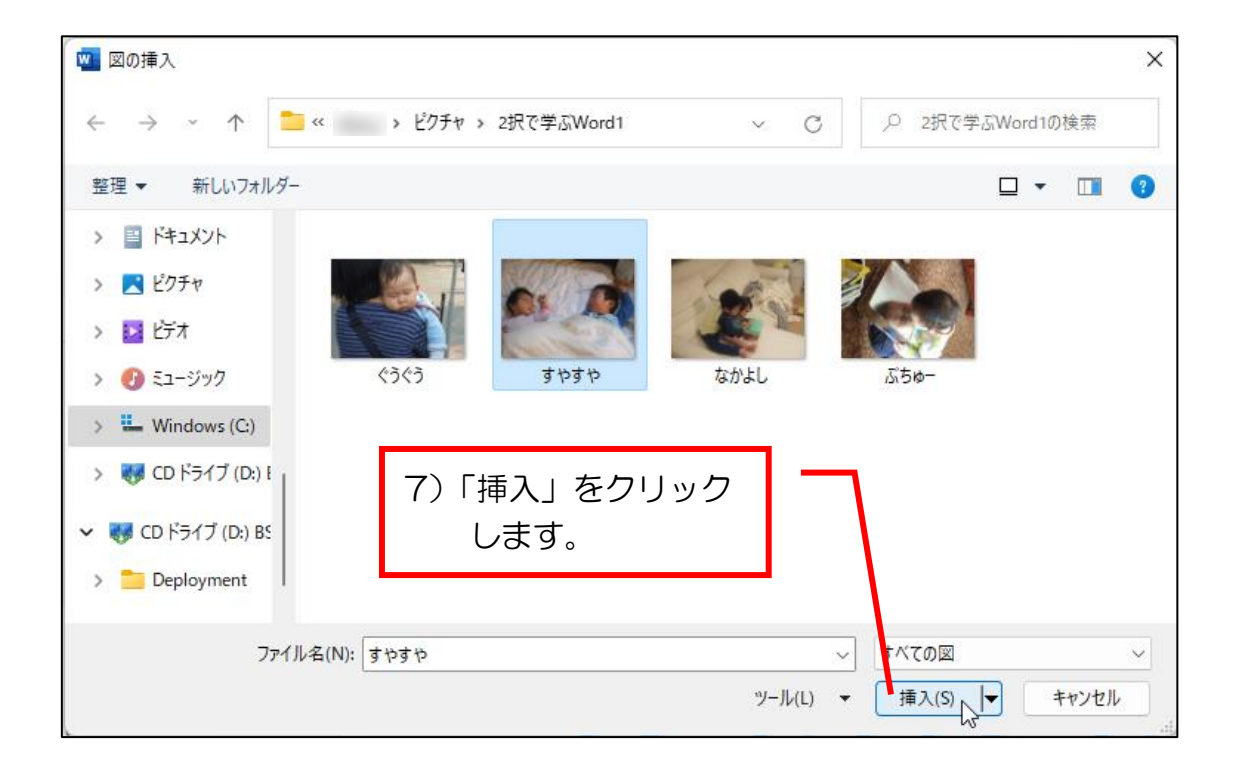